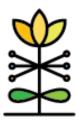

# FSSD Data MIA Report Guide

This report will assist supervisors and family support workers with identifying missing or incorrect data to ensure a complete and correct data set is presented.

Data in this report comes from caregiver and child profiles in DAISEY. This report should serve as a guide to quickly and easily identify the required data that is missing and should be completed based on program requirements. Please refer to the FSSD Data Dictionary on the DAISEY Iowa website for additional guidance.

## **Report Filters**

Parameters will be applied to each dashboard when modified. Users will only be able to access data according to their access assignment(s) in DAISEY. The following filters and parameters can be used to change the data displayed in the report.

Reporting Year allows selection of fiscal year of interest. The report will default to the current fiscal year.

Reporting Period allows selection of individual quarters, combinations of quarters, or the full year.

Organization allows selection of one or more DAISEY organizations, with access limited to only organizations assigned to the DAISEY user.

Program allows selection of one or more DAISEY programs, with access limited to only programs assigned to the DAISEY user; data in the report is linked to the program selected on the primary caregiver profile in DAISEY.

County allows for selection based on the county selection from the caregiver profile.

Participants filters by primary caregivers based on their enrollment status during the selected reporting period. This filter looks for a discharge date, or lack thereof, entered on a caregiver profile.

# **Reviewing Data**

#### Categories:

Missing includes omitted required data.

Completed includes data that has been appropriately completed on the form.

DAISEY technical questions? Email daisey.iowa@ku.edu

To view data, select a section of the bar: Missing or Completed. This will sort the list on the right by providing the Caregiver and/or Child DAISEY ID for the category selected. A black box will appear outside the section of the bar; to sort the list by another field, select another bar. To remove the sort, click on the bars again.

## Primary Caregiver Profile

Form: Primary Caregiver Profile

Who is counted: All primary caregivers who are enrolled at any time during the selected reporting period.

## Child Profile

Form: Child Profile

Who is counted: All children whose primary caregiver is enrolled at any time during the selected reporting period.

Caregivers Missing an Associated Child is looking to see if the Primary Caregiver has a child associated with their profile. All children in DAISEY must be associated with a primary caregiver. Mothers who enrolled prenatally will not be counted in this bar until they are 4 weeks past their due date; in that event, it is expected that they are paired with a child profile in DAISEY or discharged.

#### **Program Assignments**

Total # of completed HV Review Forms is looking at child and caregiver profiles that are missing a program selection on the child or caregiver profiles or have an inappropriate selection of more than one program selected on a single profile. A lack of selection will result in the child or caregiver being assigned to NULL in program filters. An inappropriate selection of more than one program will result in a combination of both program names in the program filter.